# **Roland Digital Piano RP302**

Руководство пользователя

# Содержание

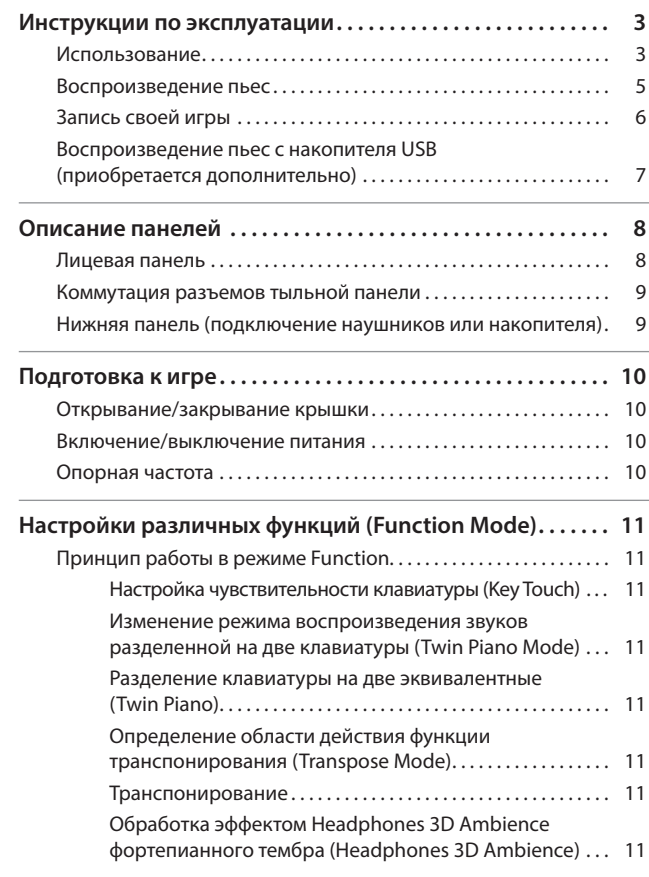

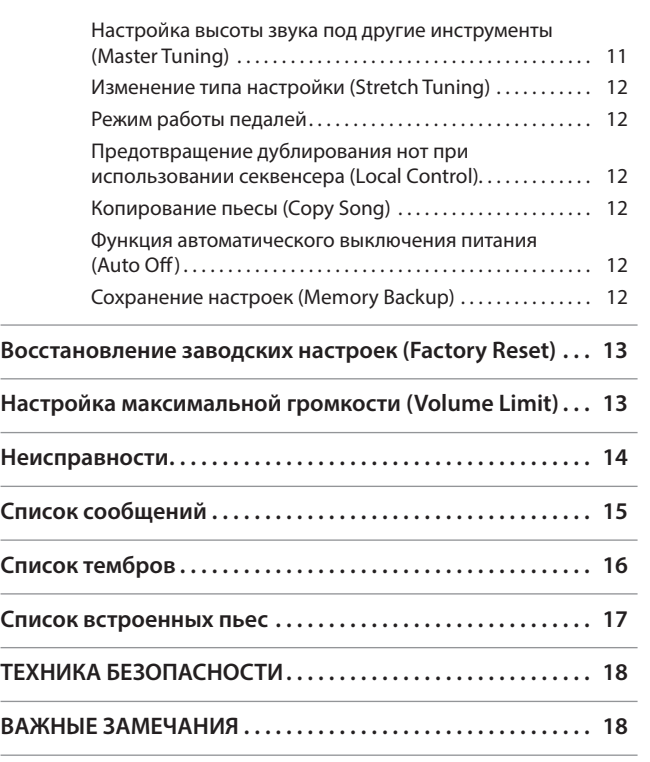

### Основные технические характеристики Roland RP302: цифровое пианино

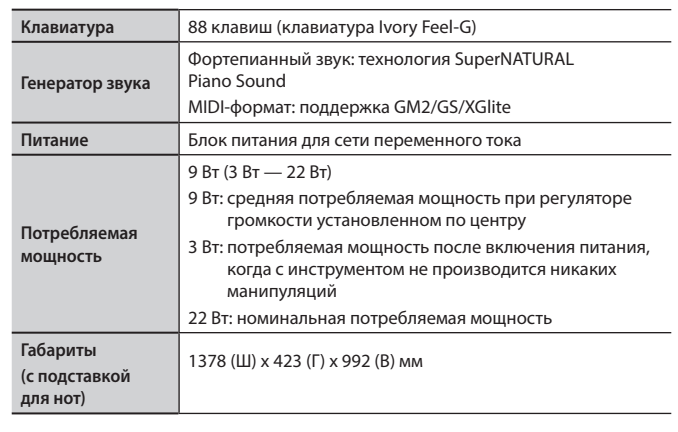

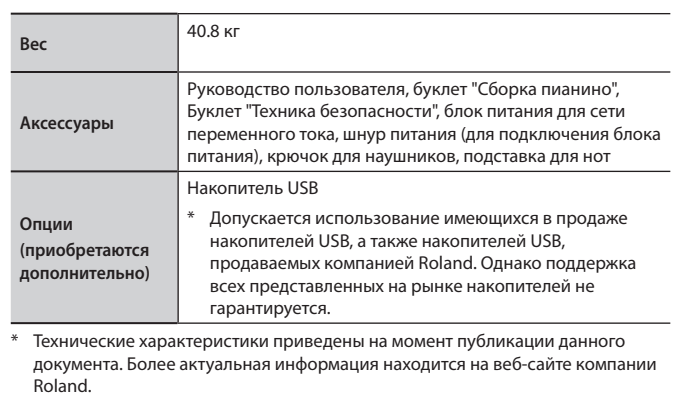

Прежде чем приступать к использованию устройства, ознакомьтесь внимательно с информацией разделов "ТЕХНИКА БЕЗОПАСНОСТИ" и "ВАЖНЫЕ ЗАМЕЧАНИЯ" (буклет "ТЕХНИКА БЕЗОПАСНОСТИ" и данное руководство (стр.18)). После прочтения не выбрасывайте данный документ, используйте его для справки.

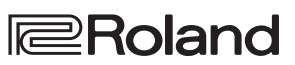

**For the U.K.**

**IMPORTANT:** THE WIRES IN THIS MAINS LEAD ARE COLOURED IN ACCORDANCE WITH THE FOLLOWING CODE.

#### BLUE: BROWN: LIVE NEUTRAL

As the colours of the wires in the mains lead of this apparatus may not correspond with the coloured markings identifying the terminals in your plug, proceed as follows:

The wire which is coloured BLUE must be connected to the terminal which is marked with the letter N or coloured BLACK. The wire which is coloured BROWN must be connected to the terminal which is marked with the letter L or coloured RED. Under no circumstances must either of the above wires be connected to the earth terminal of a three pin plug.

# Использование

### **Выбор тембров (кнопки [Piano] [Other])**

На цифровом пианино можно играть не только различными фортепиан звуками (тембрами), но и звуками других музыкальных инструментов. Можно выбрать звук и настроить, как он будет воспроизводиться.

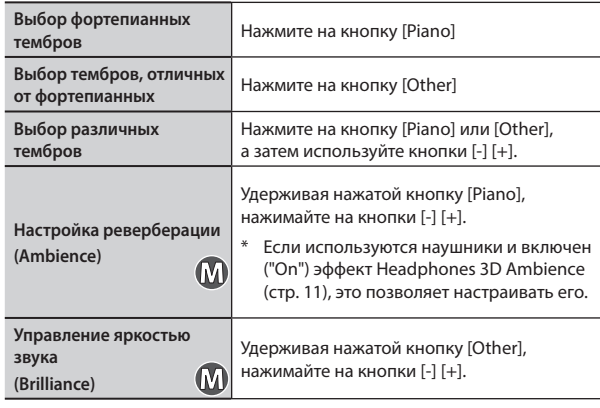

[Piano] кнопка

**Дисплей Описание** 1 Concert Piano Звук роскошного концертного рояля. Мы настойчиво рекоменд использовать этот фортепианный звук, который подходит для игры в различных музыкальных стилях.

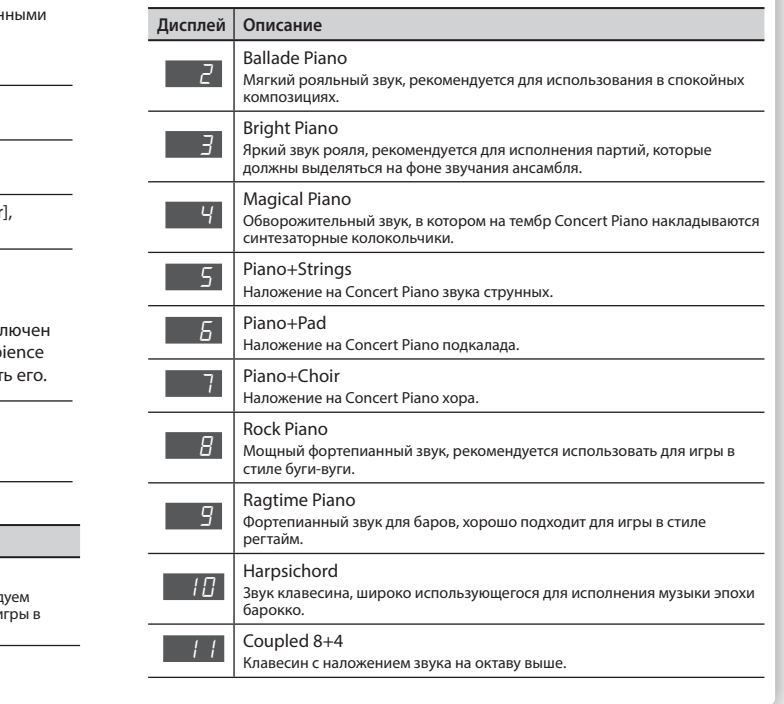

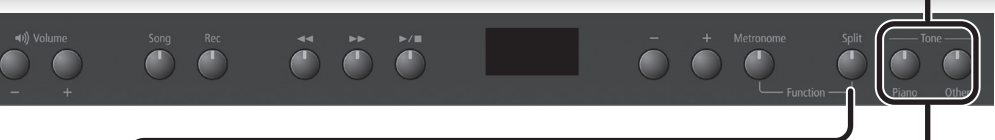

### **Назначение разных тембров на разные диапазоны клавиатуры (кнопка [Split])**

Можно разбить в нужном месте клавиатуру на два диапазона и назначить на каждый из них свой тембр.

Этот режим называется "Split Play". Точка. в которой клавиатура разбивается на два диапазона, называется "точкой разделения клавиатуры".

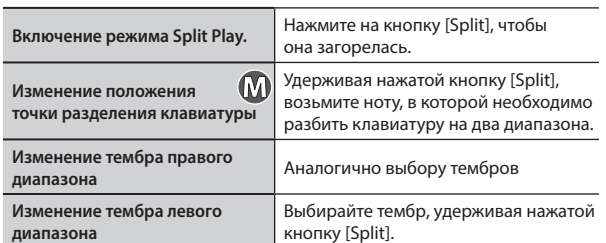

Диапазон нот, на которые можно назначить точку разделения.<br>- B6

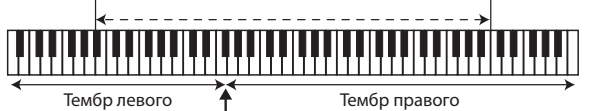

-1 диапазона клавиатуры диапазона клавиатуры Точка разделения при включении питания: F#3

\* Точка разделения клавиатуры входит в левый диапазон.

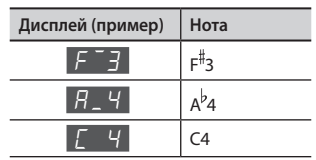

### **Наложение двух тембров друг на друга (Dual Play)**

Можно воспроизводить два тембра одновременно с помощью одной клавиши. Этот режим называется "Dual Play" (наложение тембров).

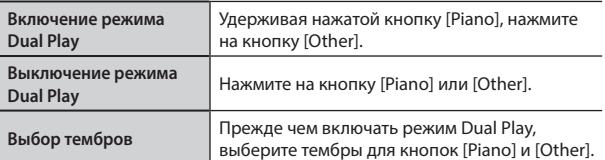

- **1. Нажмите на кнопку [Piano], а затем кнопками [-] [+] выберите нужный тембр.**
- **2. Нажмите на кнопку [Other], а затем кнопками [-] [+] выберите нужный тембр.**
- **3. Удерживая нажатой кнопку [Piano], нажмите на кнопку [Other].**

Тембры 1 и 2 воспроизводятся одновременно. Для выключения режима Dual Play нажмите на кнопку [Piano] или [Other].

### **Транспонирование клавиатуры (Transpose)**

Функция Transpose позволяет транспонировать клавиатуру с точностью до полутона.

Это удобно, когда требуется исполнить пьесу в другой тональности.

Подробности в разделе "Транспонирование клавиатуры или пьесы (Transpose)" (стр.11).

## Использование

### **Использование метронома (кнопка [Metronome])**

Предусмотрена возможность игры под метроном. Можно настраивать темп и размер такта метронома. При воспроизведении пьесы метроном звучит согласно ее темпу и размеру.

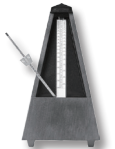

 $\frac{1}{\sqrt{2}}$ 

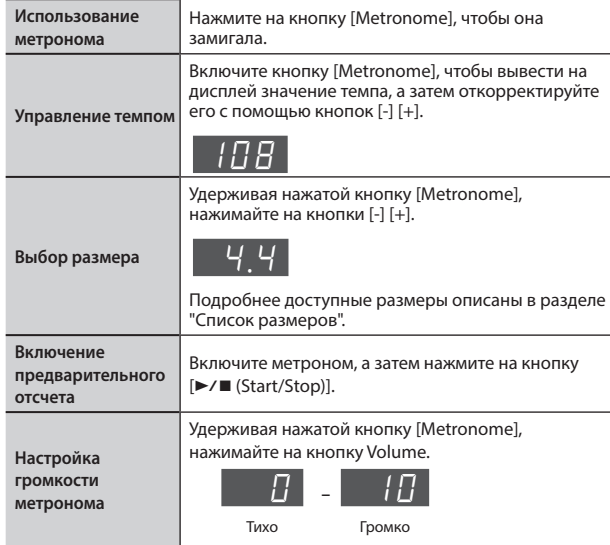

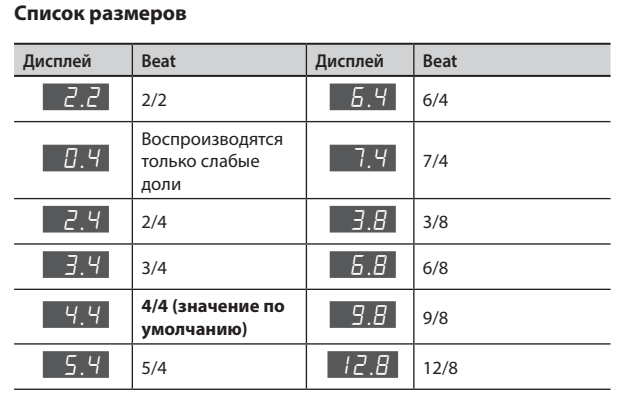

### **Настройка чувствительности клавиатуры (Key Touch)**

Ниже описано, как настроить характер изменения звука в зависимости от динамики игры на клавиатуре инструмента. Можно настроить жесткость клавиатуры согласно своим предпочтениям.

**1. Удерживая нажатой кнопку [Metronome], нажмите на кнопку [Split].**

- **2.** Кнопками [-] [+] выберите "*F* [] /" и нажмите на кнопку [▶/■].
- **3. Кнопками [-] [+] настройте значение.**

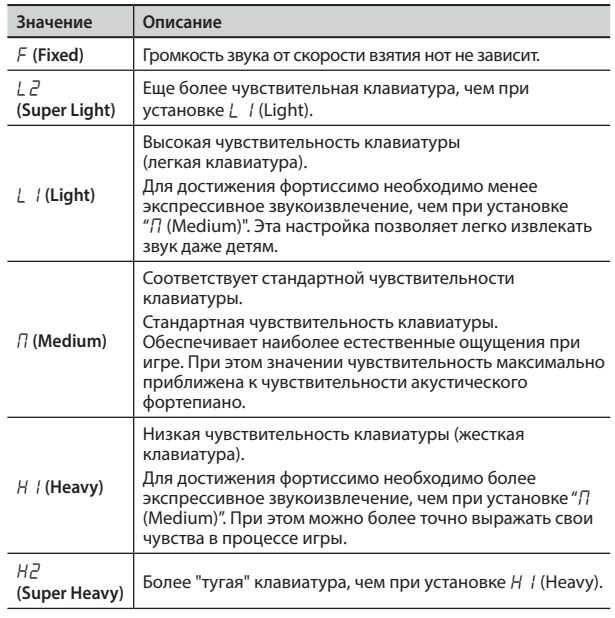

**4. Удерживая нажатой кнопку [Metronome], нажмите на кнопку [Split], чтобы выйти из функционального режима (Function).**

### **Разделение клавиатуры на две эквивалентные (Twin Piano)**

Клавиатуру инструмента можно разделить на левую и правую зоны, чтобы два человека могли играть в одном и том же высотном диапазоне.

- **1. Удерживая нажатой кнопку [Metronome], нажмите на кнопку [Split].**
- **2.** Кнопками [-] [+] выберите " $F \Box \exists$ " и нажмите на кнопку [ $\blacktriangleright$ / $\blacksquare$ ].
- **3. Кнопками [-] [+] выберите "**On**".**
- Выбран тембр Concert Piano.
- **4. Удерживая нажатой кнопку [Metronome], нажмите на кнопку [Split], чтобы выйти из функционального режима (Function).**

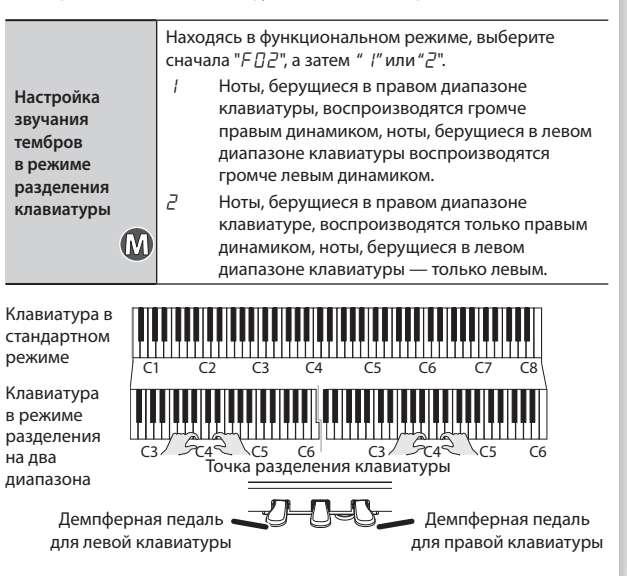

### Воспроизведение пьес

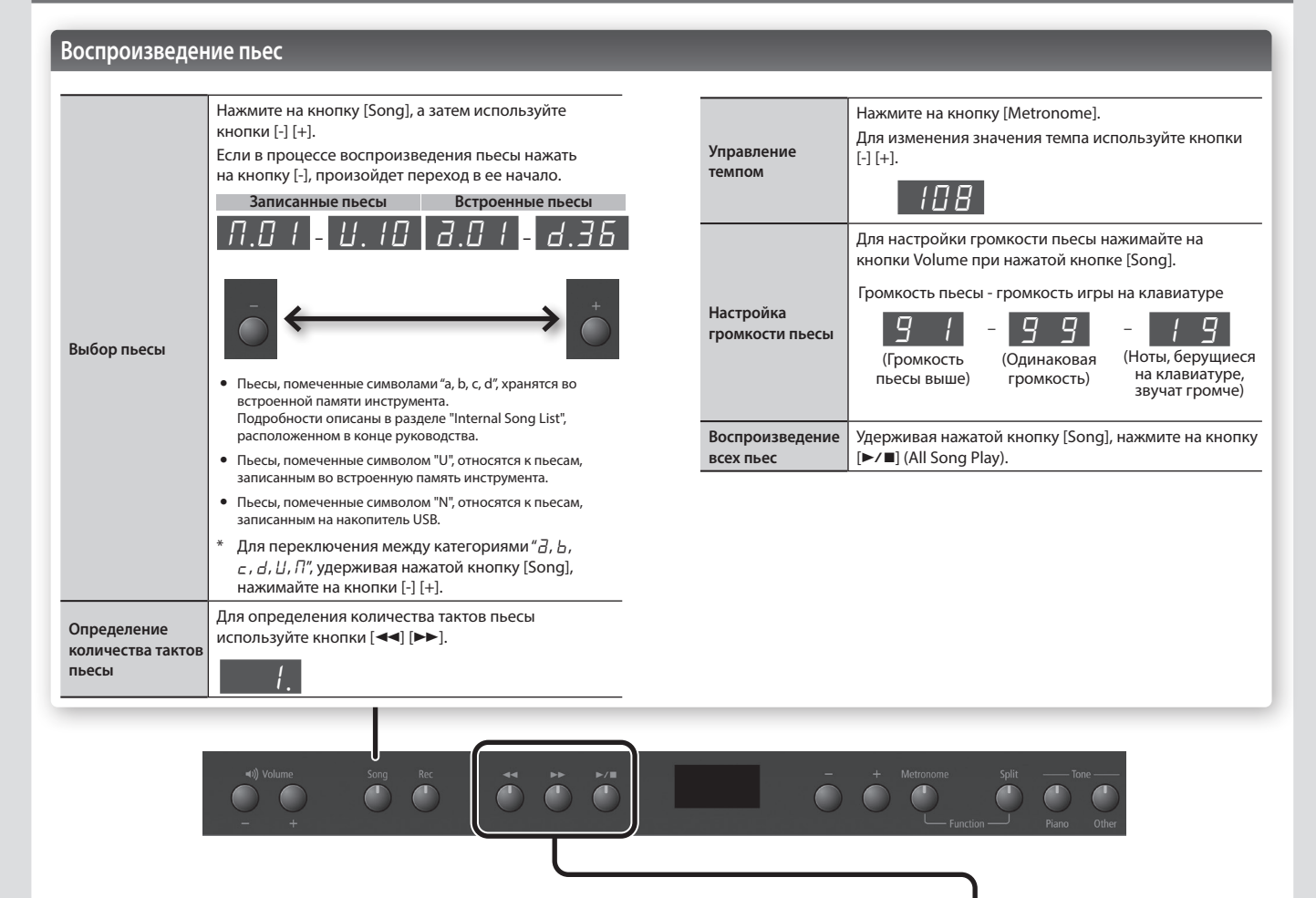

### $\Phi$ ункции кнопок [**44**] [▶) [▶/■]

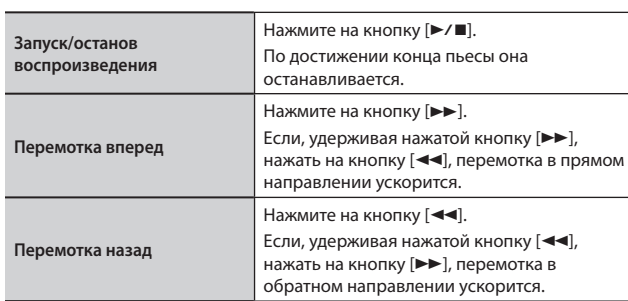

### **Выбор партий, которые будут звучать**

**1.** Удерживая нажатой кнопку [►/■], кнопками [-] [+] выберите **партии, которые будут воспроизводиться.**

Последовательно нажимая на эти кнопки, можно включать/выключать партии аккомпанемента, левой и правой рук, чтобы определить структуру аранжировки.

### **Индикация состояния партии (воспроизводится/мьютирована)**

Партия левой руки

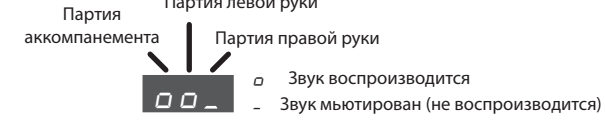

- \* В режиме Twin Piano (два пианино) ноты, берущиеся диапазоне "левого пианино", записываются в партию левой руки, а берущиеся в диапазоне "правого пианино" в партию правой.
- \* В режиме Split (разделение клавиатуры) ноты, берущиеся в левом диапазоне, записываются в партию левой руки, а ноты, берущиеся в правом диапазоне в партию правой.
- \* В режиме Dual (наложение тембров) ноты тембра 1 записываются в партию правой руки, а ноты тембра 2 в партию аккомпанемента.
- Во всех остальных режимах все ноты записываются в партию правой руки.

### Запись исполнения

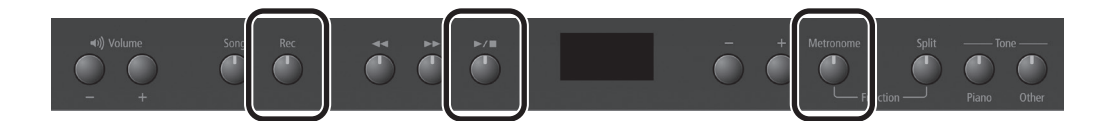

Предусмотрена возможность записи игры на инструменте, включая и аккомпанемент.

Свое исполнение можно записать, чтобы оценить его качество или использовать потом в качестве аккомпанемента, чтобы играть под него.

### **Подготовка к записи**

- **1. Выберите тембр, которым будете играть на клавиатуре (стр.3).**
- **2. Если требуется, включите метроном.**

Нажмите на кнопку [Metronome].

При звучащем метрономе настройте темп и размер пьесы (стр.4).

### **Переход в режим ожидания записи**

### **3. Нажмите на кнопку [Rec].**

Кнопка [Rec] загорится, и инструмент войдет в режим готовности к записи.

### **ЗАМЕЧАНИЕ**

Для отмены записи (для выхода из режима готовности к записи) нажмите на кнопку [Rec] еще один раз.

### **Запуск записи**

### **4.** Нажмите на кнопку [►/■].

Воспроизведутся два такта предварительного отсчета, затем запустится запись.

На дисплей сначала выводится " -  $\mathbb{Z}^n$ , затем " -  $\mathbb{Z}^n$ .

#### **ЗАМЕЧАНИЕ**

Если, находясь в режиме готовности к записи, начать играть на клавиатуре инструмента, запись включается автоматически.

### **Останов записи**

#### **5.** Нажмите на кнопку [►/■].

Нажав на кнопку  $[\blacktriangleright\prime\blacksquare]$  еще один раз, можно прослушать записанную только что пьесу.

### **Выбор места назначения (приемника) записи**

**6. Выберите кнопками [-] [+] приемник записи, затем нажмите на кнопку [Metronome].**

 $U$  (пользовательская память)  $U \cup U$  |  $U$  $\Pi$  (USB)  $\Pi$ .01  $\Pi$ .99

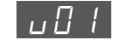

- v01 **Пустая пьеса (записанных данных не содержит)**
	- Имя пьесы со строчной буквой " $u$ " (пользовательская память)
	- Имя пьесы со строчной буквой " $n$ " (накопитель USB)
	- 5 Точки нет
- U.01 **Пьеса с записанными данными** • Имя пьесы с заглавной буквой " $U$ " (пользовательская память)
	- $\bullet$  Имя пьесы с заглавной буквой " $\Pi$ " (накопитель USB)
	- Точка выводится

#### **ЗАМЕЧАНИЕ**

Для отказа от сохранения нажмите на кнопку [Rec], чтобы отменить эту операцию.

### **ЗАМЕЧАНИЕ**

**Если выбрать пьесу, содержащую данные (имя пьесы с заглавными буквами "**U**" или "**N**") и выполнить операцию сохранения, ранее записанные данные пропадут.**

\* В процессе сохранения пьесы на дисплей на несколько секунд выводится вращающаяся анимация символа "o".**Не отключайте питание до полного завершения операции. В противном случае все несохраненные данные будут потеряны.**

Удаление записанной пьесы

Удалить пьесу можно, записав в нее пустую. Ниже описано, как это сделать.

**1. Нажмите на кнопку [Rec].**

- **2.** Нажмите на кнопку [►/■], чтобы прослушать два такта предварительного отсчета, а затем нажмите на кнопку [►/■], **но не играйте на клавиатуре инструмента.**
- **3. Кнопками [-] [+] выберите пьесу, которую необходимо стереть, затем нажмите на кнопку [Metronome].**

В выбранную пьесу запишется пьеса, в которой нет нот, таким образом стерев ее.

# Воспроизведение пьесы с накопителя USB (приобретается дополнительно)

### **Подключение накопителя USB**

### **ЗАМЕЧАНИЕ**

- Если на накопитель USB записано достаточного много пьес, для его считывания может потребоваться некоторое время.
- В именах файлов используйте только однобайтные буквенно-цифровые символы.
- **1. С помощью компьютера скопируйте на накопитель USB (приобретается дополнительно) нужные пьесы.**

Данное цифровое пианино может воспроизводить с накопителя USB файлы SMF (Standard MIDI Files) и аудиофайлы WAV.

### **Поддерживаемые форматы**

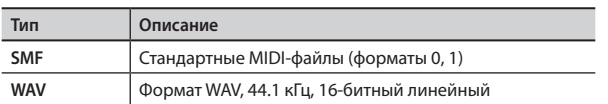

**2. Подключите накопитель USB к порту USB MEMORY цифрового пианино.**

### **Проигрывание пьес**

- **1. Нажмите на кнопку [Song].**
- **2. Кнопками [-] [+] выберите нужную пьесу.**

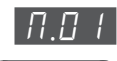

### **ЗАМЕЧАНИЕ**

• Если выбран аудиофайл (файл формата WAV), за последней цифрой выводится точка.

 $\Gamma$ e $\odot$ 

Выводится список файлов накопителя USB. "П" обозначает накопитель USB. Номера назначаются автоматически. Если позже добавить или стереть файл, номера автоматически поменяются.

- Имена всех файлов, находящихся на накопителе USB, начинаются с "П". • Если кнопками [-] [+] добиться того, чтобы на дисплее отобразилось
- "L'" или "d", будут выводиться файлы внутренней памяти инструмента. **3. Для запуска воспроизведения выбранной пьесы нажмите на**

# кнопку [►/■].

На дисплей выводится номер воспроизводящегося в данный момент файла SMF.

Если проигрывается файл WAV, показывается истекшее время воспроизведения.

# 1.01

В данном случае с начала воспроизведения прошла 1 секунда.

**Уменьшение громкости аудиофайла по уентру панорамы**

Эта функция (Center Cancel) позволяет уменьшать громкость источников сигнала, расположенных в центре панорамы.

1. При выбранной пьесе, удерживая нажатой кнопку [►/■], кнопками [-] [+] включите (" $\Box \cap$ ") эту функцию.

### **ЗАМЕЧАНИЕ**

Эффективность этой функции зависит от пьесы. В некоторых случаях полностью подавить звук в центре панорамы не представляется возможным или понижается качество звука.

### Информация о накопителе USB

Если используется вновь приобретенный накопитель USB, его необходимо отформатировать с помощью RP302.

### **ЗАМЕЧАНИЕ**

- Ни в коем случае не вставляйте и не вынимайте накопитель USB при включенном питании устройства. В противном случае можно будет нарушить целостность данных устройства или накопителя USB.
- Допускается использование имеющихся в продаже накопителей USB, а также накопителей USB, продаваемых .<br>компанией Roland. Однако поддержка всех представленных на рынке накопителей не гарантируется.

### Форматирование накопителя USB

Ниже описано, как отформатировать накопитель USB.

### **ЗАМЕЧАНИЕ**

- При форматировании все находящиеся на накопителе USB данные стираются.
- Прежде чем использовать накопитель USB с RP302, накопитель USB необходимо отформатировать.

### **1. Подключите накопитель USB, который необходимо отформатировать, к порту USB MEMORY.**

### **2. Включите питание, удерживая нажатой кнопку [Song].**

Удерживайте нажатой кнопку [Song] до тех пор, пока на дисплее не появится " $5\mu$ -". Для отмены операции нажмите на кнопку [ $\blacktriangleright\blacktriangleright$ ].

**3.** Для выполнения операции нажмите на кнопку [►/■].

### По завершении операции подсветка всех кнопок загорится. **4. Выключите и снова включите питание.**

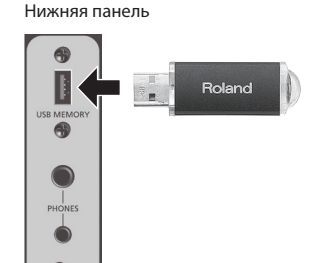

# Лицевая панель

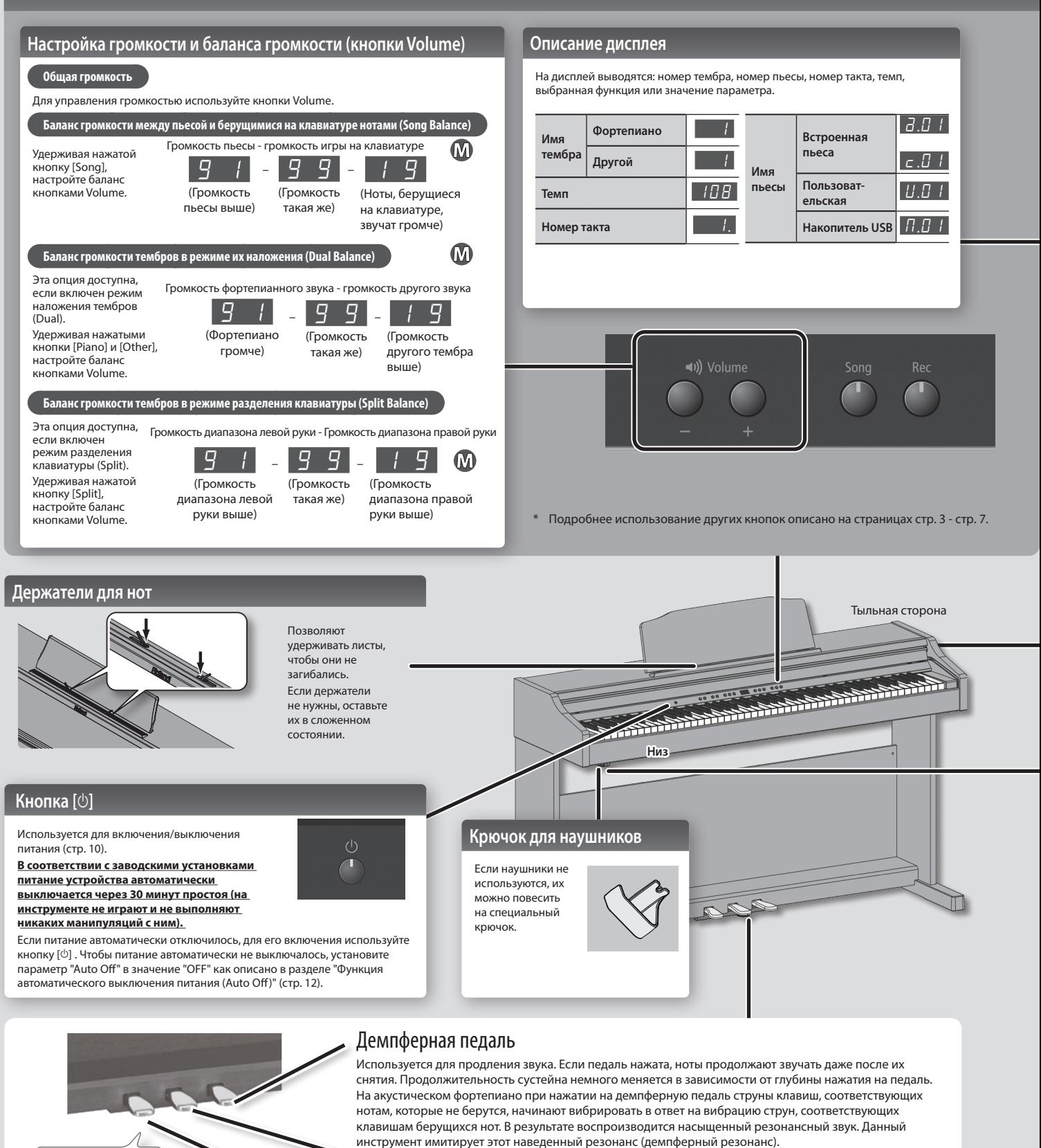

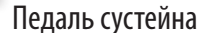

Продлевает звучание только тех нот, которые берутся при уже нажатой педали.

### Приглушающая педаль Soft

Педаль позволяет "смягчить" звук. Если играть с той же динамикой при нажатой приглушающей педали, звук будет мягче. Педаль работает аналогично левой педали акустического пианино. Степень приглушения определяется глубиной нажатия на педаль.

Выкрутите винт, чтобы он уперся в пол. В частности, если пианино устанавливается на ковер, необходимо выкрутить винт, чтобы он плотно прилегал к полу.

Þ

Упор

 $\equiv$   $\epsilon$ 

 $777777777777$ 

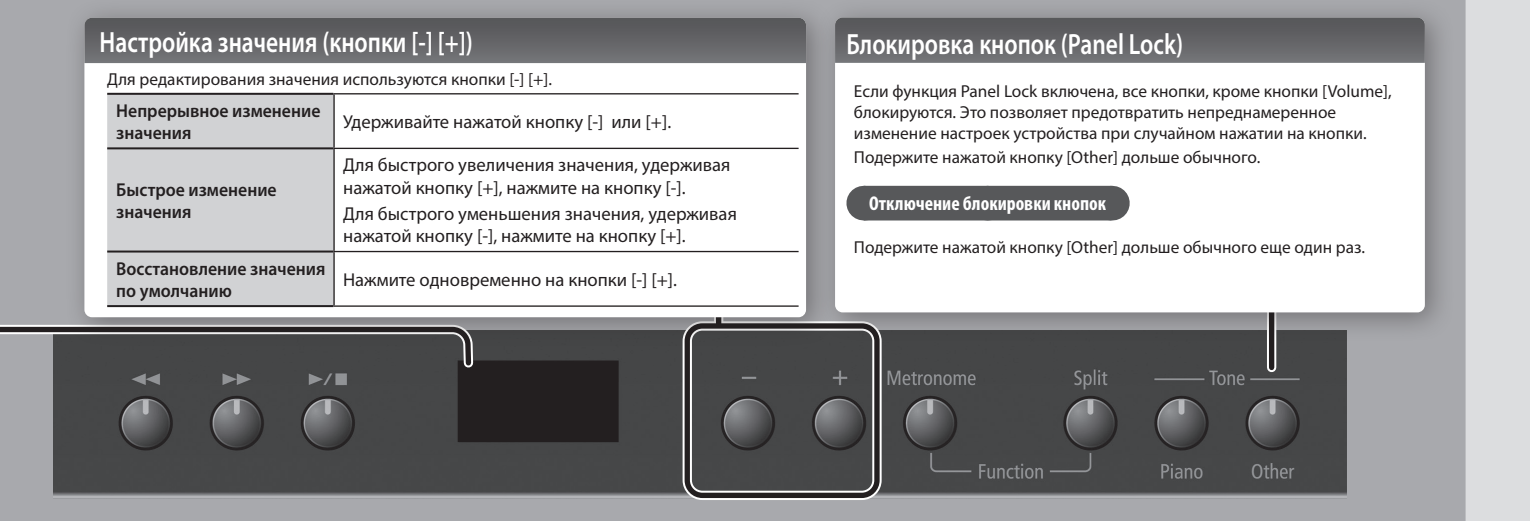

# Коммутация разъемов тыльной панели

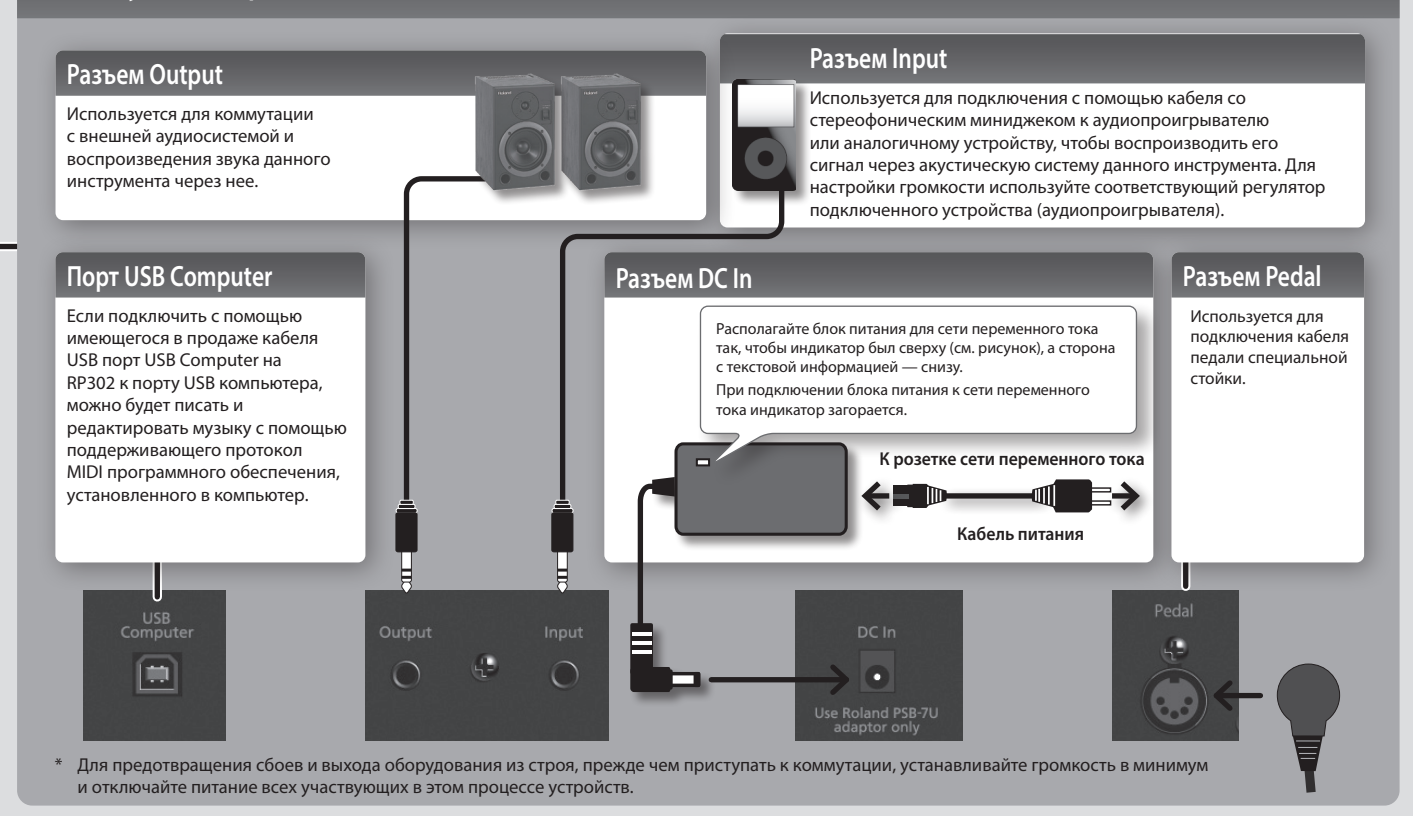

# Нижняя панель (подключение наушников или накопителя)

### **Разъемы PHONES**

Поскольку в фортепиано предусмотрено два разъема для наушников, одновременно может работать два человека.

При работе в наушниках эффект Headphones 3D Ambience позволяет добиться ощущения, что звучит само фортепиано, и вы слушаете его "по воздуху" (стр.11).

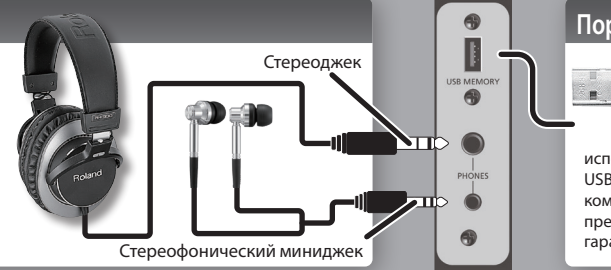

# **Порт USB MEMORY Roland**

К этому разъему подключается накопитель USB (стр.7). Допускается

использование имеющихся в продаже накопителей USB, а также накопителей USB, продаваемых компанией Roland. Однако поддержка всех представленных на рынке накопителей не гарантируется.

# Подготовка к игре

# Открывание/закрывание крышки

Открывайте и закрывайте крышку клавиатуры двумя руками.

### **Открывание крышки**

**1. Чтобы открыть крышку клавиатуры, обеими руками немного приподнимите ее, а затем сдвиньте в сторону от себя.**

### **ЗАМЕЧАНИЕ**

Не открывайте крышку клавиатуры, если на ней лежат какие бы то ни было предметы (листки бумаги, металлические объекты и т.д.). В противном случае они могут оказаться внутри инструмента и достать их оттуда не всегда будет возможно.

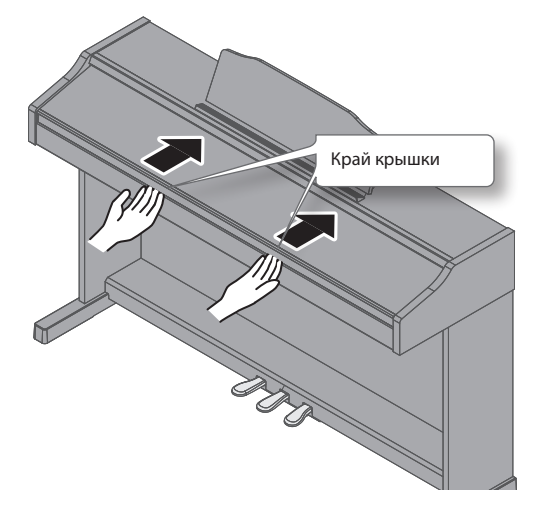

### **Закрывание крышки**

**1. Чтобы закрыть крышку клавиатуры, возьмите ее обеими руками за край и аккуратно опустите.**

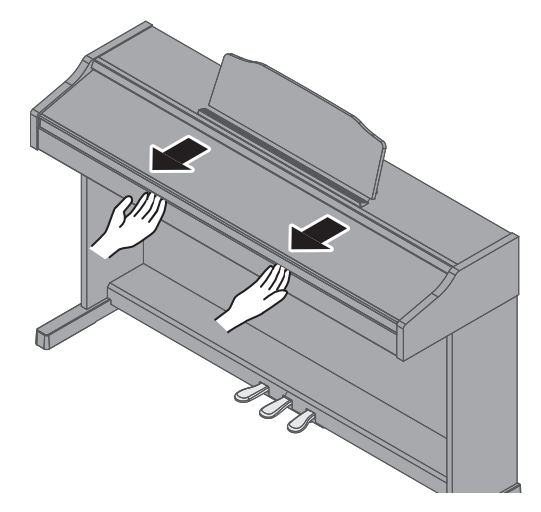

### **ЗАМЕЧАНИЕ**

- При открывании/закрывании крышки будьте внимательны, чтобы не защемить пальцы между перемещающимися частями. Если рядом находятся дети, необходимо присутствие взрослого, присматривающего за ними.
- Во избежание несчастных случаев, прежде чем перемещать фортепиано, убедитесь, что крышка клавиатуры закрыта.
- Не прикладывайте чрезмерных усилий при работе с пюпитром. • Не открывайте крышку, если на ней находятся посторонние объекты
- (листы бумаги или металлические предметы). Они могут попасть внутрь корпуса пианино и достать их оттуда будет невозможно.

### Включение/выключение питания

Скоммутировав устройства (стр.9), включите питание в описанном ниже порядке. Нарушение порядка включения устройств может привести к возникновению неисправностей или выходу оборудования из строя.

### **Включение питания**

**1. Установите переключатель [**L**] в положение "ON".**

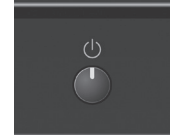

Через небольшой промежуток времени можно будет воспроизводить звуки, играя на клавиатуре.

**2. Настройте громкость с помощью кнопок Volume.**

При нажатии на кнопку Volume [+] громкость увеличивается, на кнопку Volume [-] уменьшается.

Таким образом можно регулировать громкость встроенной акустической системы устройства, если она используется, или громкость наушников, если они подключены. Установленное значение громкости (для динамиков или наушников) сохраняется автоматически.

### **ЗАМЕЧАНИЕ**

Устройство сконструировано таким образом, что позволяет откликаться на все нюансы изменения динамики даже на низкой громкости, а также воспроизводить чистый звук даже на высокой громкости.

### **Выключение питания**

**1. Установите переключатель [**L**] в положение "OFF".**

# Опорная частота

При игре в составе коллектива, а также по другим причинам, может потребоваться подстроить высоту (Master Tuning) под другие инструменты.

**1. Выберите настройку "**F07**" (см. "Различные установки (режим Function)" (стр.11), затем нажмите на кнопку** [►/■].

 $\mathbf{\Omega}$ 

**2. Настройте опорную частоту кнопками [-] [+].**

### **Примеры**:

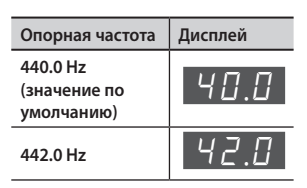

Для возврата к предыдущему экрану нажмите на кнопку [>/■].

- **3. Для сохранения настройки используйте функцию Memory Backup (стр.11).**
- **4. Удерживая нажатой кнопку [Metronome], нажмите на кнопку [Split], чтобы выйти из функционального режима (Function).**

# Принцип работы в режиме Function

**1. Удерживая нажатой кнопку [Metronome], нажмите на кнопку [Split].**

Включится функциональный режим.

- **2. Кнопками [-] [+] выберите функцию, которую необходимо настроить, затем нажмите на кнопку [**s**], для перехода к экрану редактирования.**
- **3. Кнопками [-] [+] отредактируйте значение.** Для возврата к предыдущему экрану нажмите на кнопку  $[\blacktriangleright]$ .
- **4. Удерживая нажатой кнопку [Metronome], нажмите на кнопку [Split], чтобы выйти из функционального режима (Function).**

### Настройки функционального режима

### Memory backup

При выключении питания RP302 установки сбрасываются в значения по умолчанию. Однако можно сохранить настройки, чтобы они не сбрасывались даже после отключения питания.

Настройки, которые можно сохранить с помощью функции Memory Backup, отмечены символом " .

**1.** Находясь в функциональном режиме, выберите " $F$  /4"  $($ Memory Backup) и нажмите на кнопку [►/■].

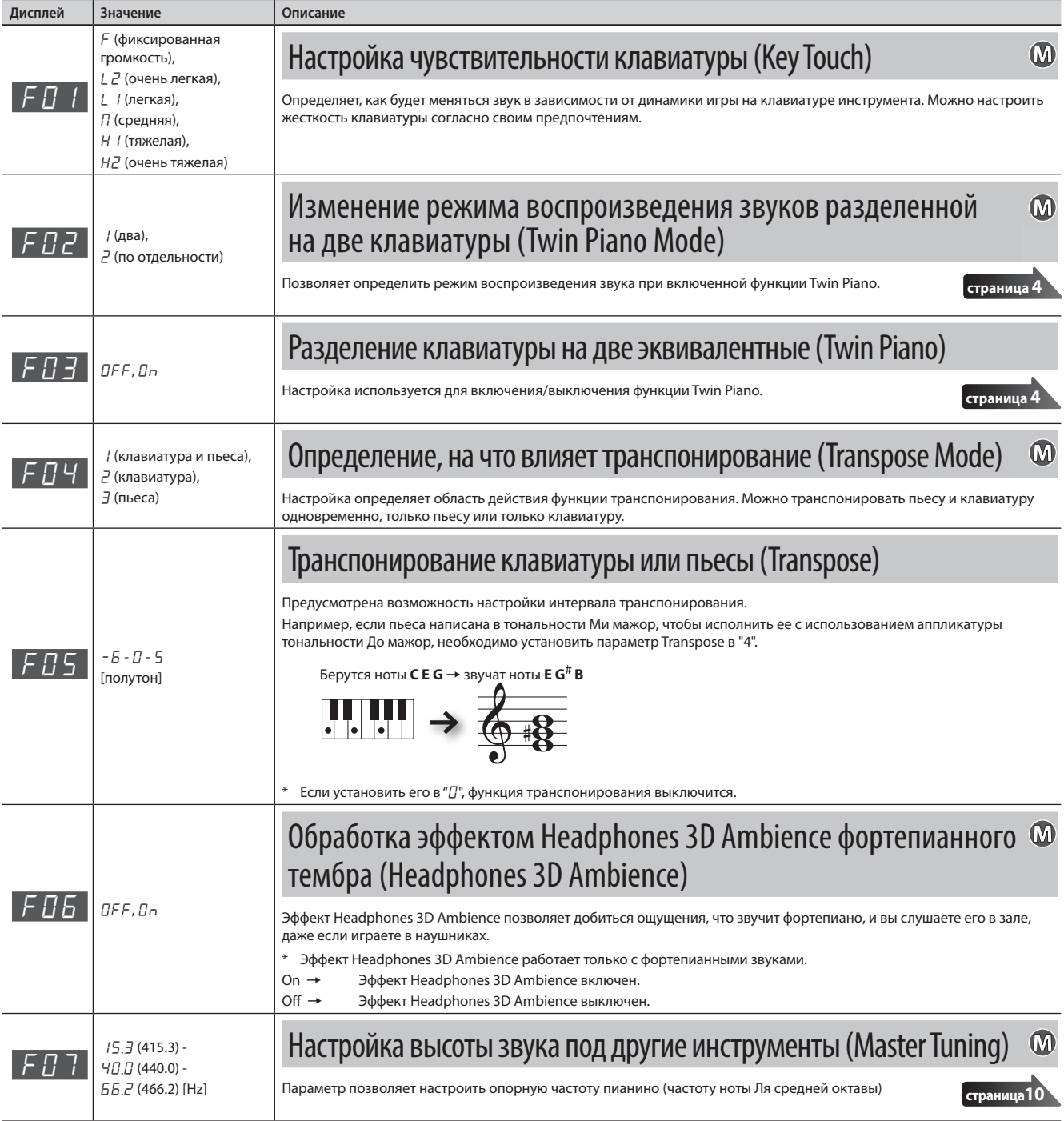

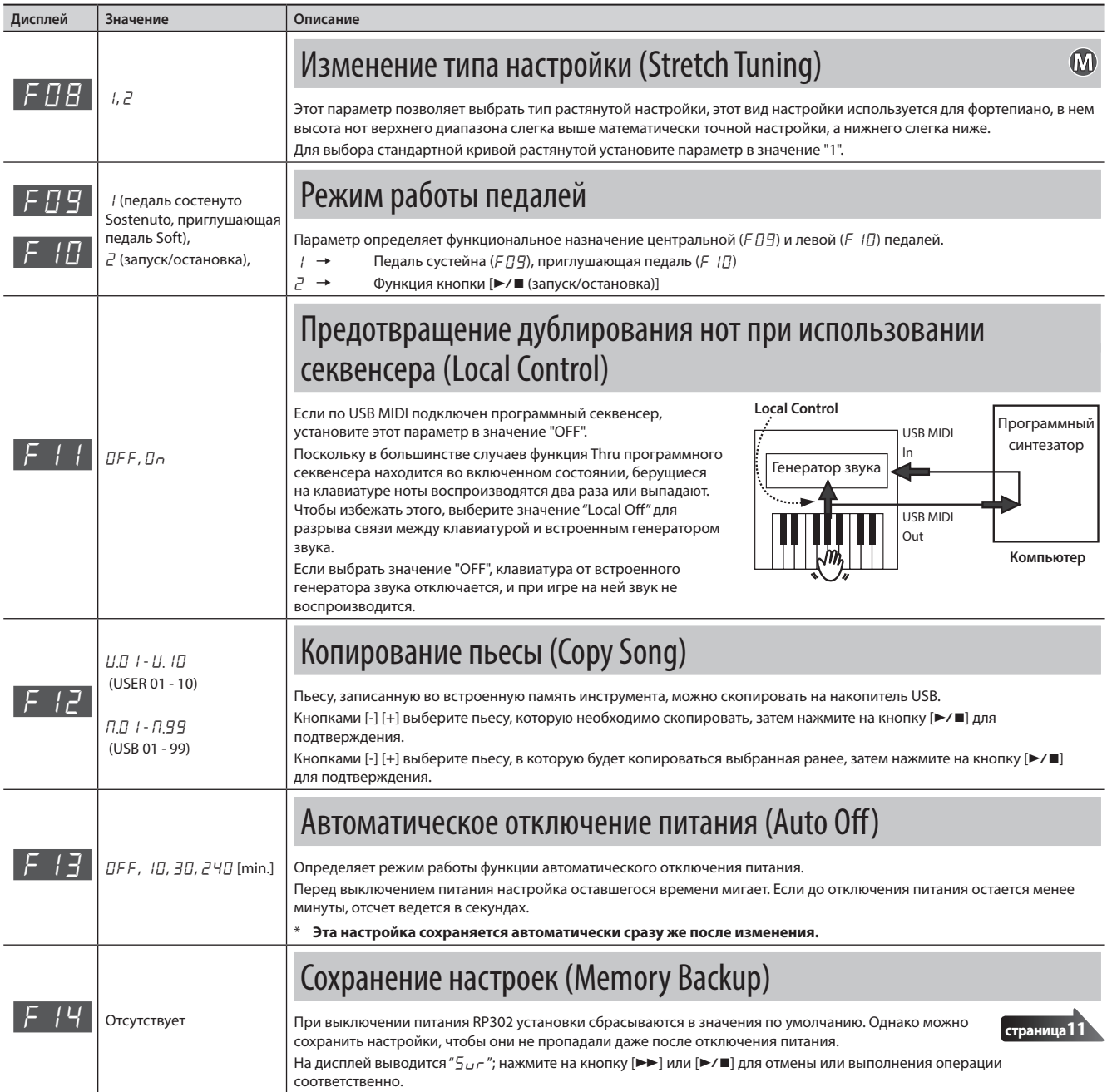

# осстановление заводских настроек (Factory Reset)

Установки, измененные в функциональном режиме, можно установить в значения, которые были на момент приобретения инструмента. Эта функция называется "Factory Reset".

## **ЗАМЕЧАНИЕ**

При восстановлении заводских настроек все настройки, сохраненные с помощью функции Memory Backup, а также пьесы, записанные во встроенную память инструмента, сбрасываются.

**1. Включите питание, удерживая нажатыми кнопки [Metronome] и [Split].**

Не отпускайте эти кнопки до тех пор, пока на дисплее не появится " $5<sub>u</sub>$  -". Для отмены операции нажмите на кнопку [ $\blacktriangleright$ ].

**2. Для выполнения операции Factory Reset нажмите на кнопку** [▶/■].

По завершении операции Factory Reset на дисплей выведется "End".

Ни в коем случае не выключайте питание до тех пор, пока на дисплей не выведется "End".

**3. Выключите питание с помощью кнопки [**L**], затем снова включите его.**

# астройка максимальной громкости (Volume Limit)

Предусмотрена возможность ограничения максимального значения настройки Volume. Это позволяет предотвратить непреднамеренное увеличение громкости даже при случайном нажатии на кнопки громкости.

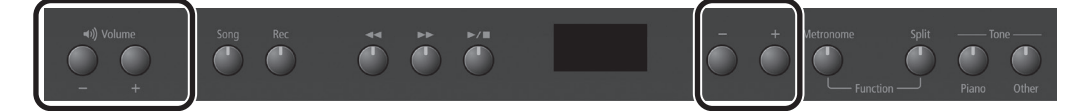

**1. Удерживая нажатой кнопки Volume [-] и Volume [+], кнопками [-] [+] настройте значение параметра.**

**Значение** 20, 40, 60, 80, 100

### **ЗАМЕЧАНИЕ**

Эта настройка сохраняется автоматически сразу же после изменения.

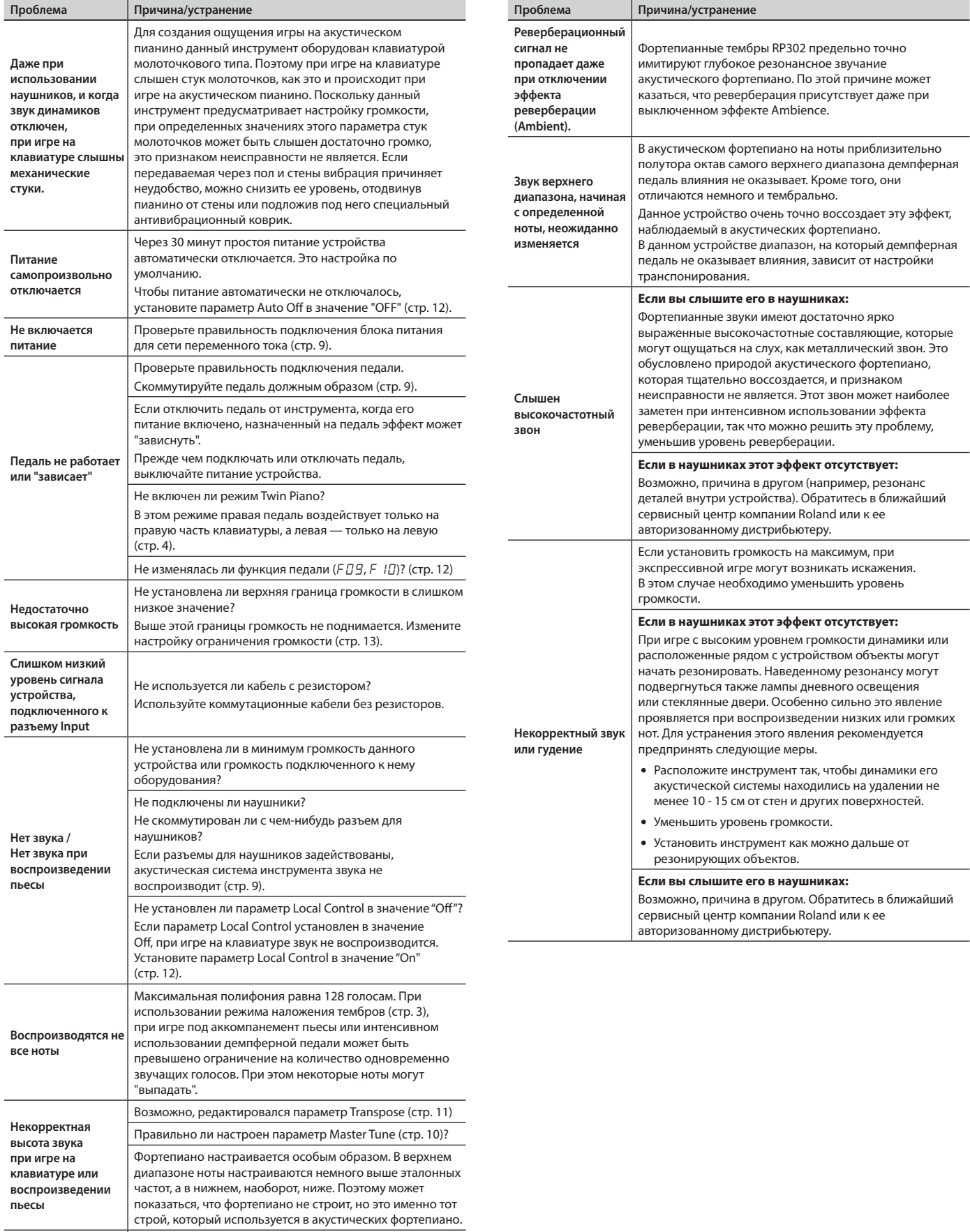

**При взятии на клавиатуре одной ноты она воспроизводится два раза (дублируется)** Не включен ли режим наложения тембров (стр.3)? Если устройство подключено к внешнему секвенсеру, устанавливайте параметр Local Control в значение Off. Или же можно установить в секвенсере параметр Soft Thru в значение Off (стр.12).

# °Список сообщений

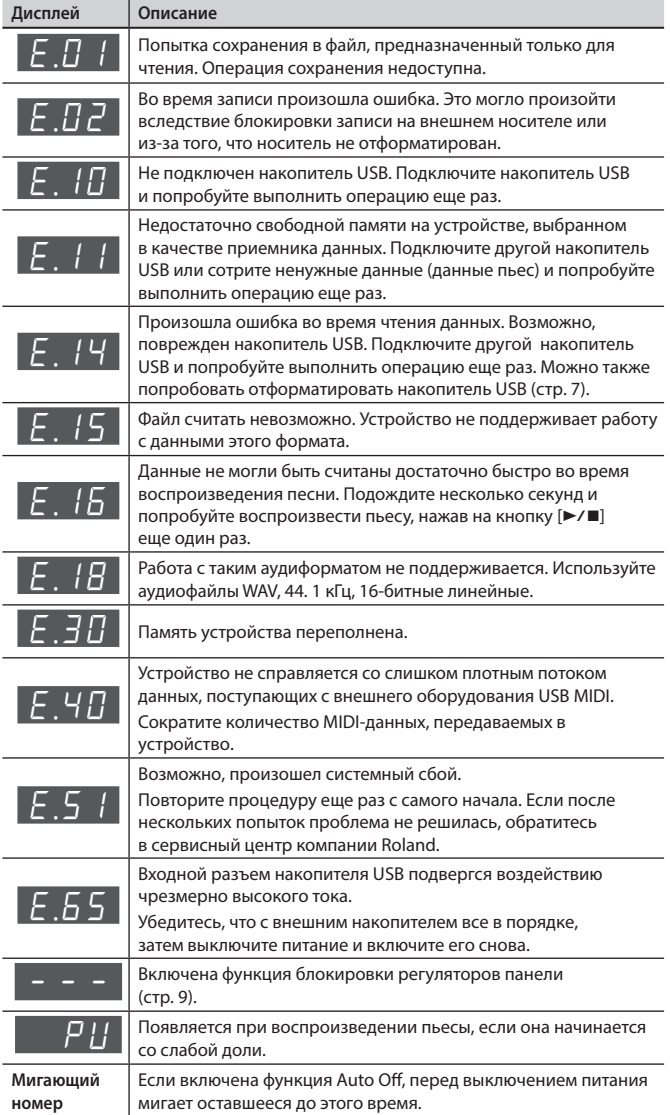

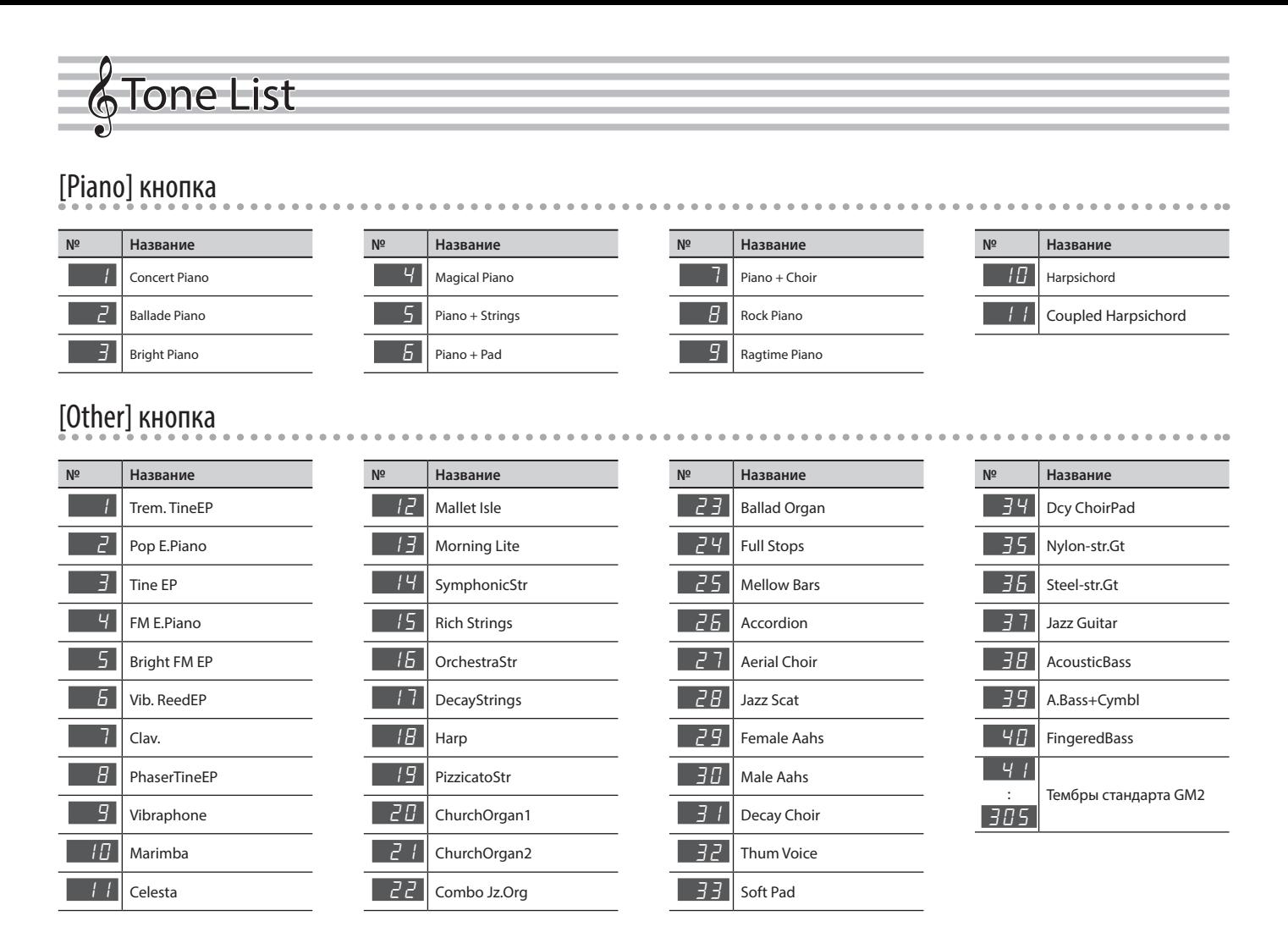

# °Internal Song List

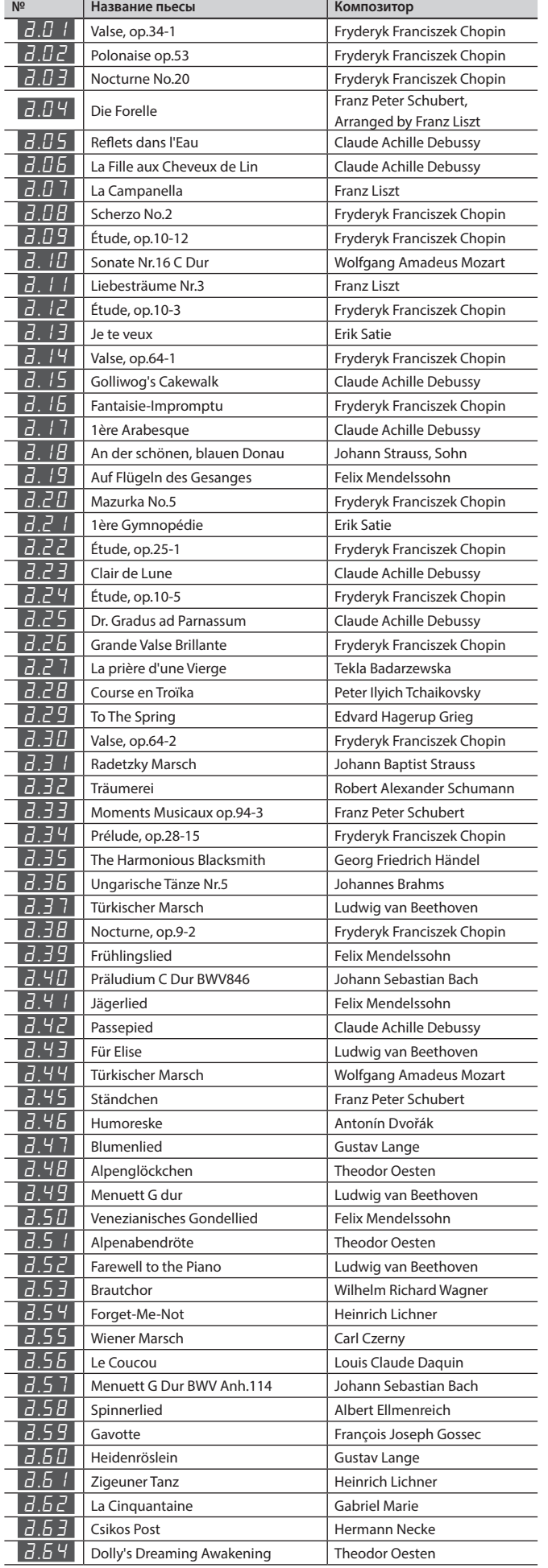

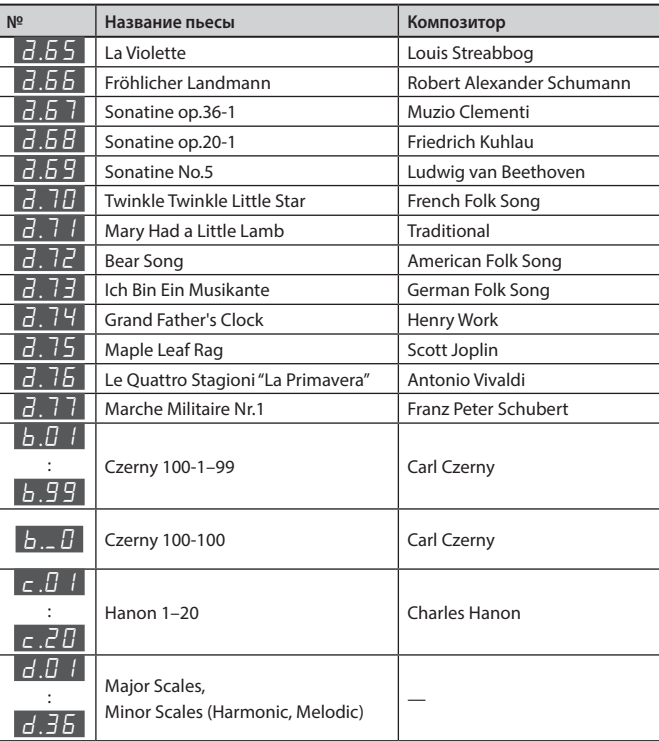

\* Все права защищены. Несанкционированное использование этого материала в целях, отличных от частного, личного пользования, является нарушением действующего законодательства.

\* Музыкальные партитуры в комплект поставки устройства не входят. Их можно приобрести у соответствующих издателей.

# $\left\langle \right\rangle$  внимание

### **Функция Auto Off**

Если в течение заданного времени с устройством не проводилось никаких действий (воспроизведение

музыки, манипуляции с кнопками или регуляторами), его питание автоматически отключается (функция Auto Off). Чтобы этого не происходило,<br>функцию Auto Off необходимо

### отключить (стр.12). **Используйте только входящий в комплект поставки блок питания для сети переменного тока. Подключайте блок питания к розетке с напряжением, на которое он рассчитан**

Используйте только блок питания, поставляемый с устройством. Также убедитесь, что напряжение сети соответствует входному напряжению, указанному на корпусе блока питания для сети переменного тока. Другие блоки питания для сети

переменного тока могут использовать противоположную полярность или предназначаться для работы с другим напряжением. Поэтому устройство может начать работать нестабильно или выйти из строя.

#### 小 ВНИМАНИЕ

### **Используйте только прилагаемый кабель питания**

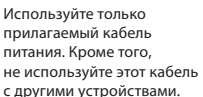

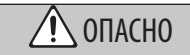

### **Меры предосторожности при перемещении устройства**

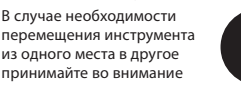

изложенные ниже рекомендации. Поднимайте и переносите устройство как минимум вдвоем. Переносите устройство

- аккуратно, не наклоняя. Держите устройство крепко, чтобы не получить травму и не повредить его.
- Следите за тем, чтобы винты, крепящие устройство к стойке, были всегда должным образом затянуты. Если они ослабли, немедленно
- закрутите их.
- Отсоедините кабель питания. • Отсоедините все кабели, которыми
- устройство скоммутировано с внешним оборудованием.
- Закрутите упор стойки (стр.8).
- Закройте крышку. • Снимите пюпитр.

# °ВАЖНЫЕ ЗАМЕЧАНИЯ

### **Размещение**

- Не допускайте, чтобы световые приборы, предназначенные для установки рядом с инструментом (например, подсветка) или мощные прожекторы светили в одно и то же место на протяжении длительного периода времени. При слишком<br>сильном нагревании устройство может деформироваться или его отделка испортиться.
- Не оставляйте никаких предметов на клавиатуре. Это может привести<br>к возникновению неисправностей, например, клавиши перестанут воспроизводить звук.

### **Уход**

• Протирайте устройство мягкой сухой или влажной тряпочкой. Старайтесь протирать всю поверхность,<br>прикладывая одинаковое усилие и направляя движение вдоль волокон структуры дерева. Если тереть слишком сильно в одном и том же месте, можно будет повредить покрытие.

### **Уход за клавиатурой**

- Не пишите на клавиатуре, не наклеивайте ничего на инструмент и не наносите никакой маркировки. Чернила проникнут внутрь структуры отделки и удалить их будет невозможно.
- Не наклеивайте на клавиатуру стикеры. Они могут очень крепко<br>прилипнуть к клавиатуре. В результате при их удалении отделка<br>может изменить цвет.
- Для удаления стойких загрязнений используйте имеющиеся в продаже неабразивные чистящие средства. Начинайте протирать поверхность, практически не надавливая на нее. Если грязь не отходит, постепенно усиливайте нажим, но следите за тем, чтобы не поцарапать отделку клавиш.

### **Ремонт и данные**

• Прежде чем отдавать прибор в ремонт, сделайте резервную копию памяти или, если так привычнее, запишите необходимую информацию на бумаге. Во время ремонта делается все, чтобы сохранить информацию. Однако иногда (например, при физическом повреждении схем памяти) восстановить потерянные данные не представляется возможным. Компания Roland ответственности за сохранность данных не несет.

### **Дополнительные меры предосторожности**

- В результате выхода из строя, сбоев в работе и других неполадок данные,<br>хранящиеся во внутренней памяти<br>Устройства, могут быть потеряны.<br>Чтобы снизить риск потери данных,<br>рекомендуется периодически<br>архивировать содержимое памяти устройства.
- Компания Roland ответственности за сохранность данных не несет.
- Шум от ударов по клавишам и вибрации, производимые инструментом, могут передаваться<br>через пол и потолок гораздо лучше,<br>чем вы себе это можете представить. Пожалуйста, будьте внимательны, не нарушайте покой окружающих.
- Не прикладывайте чрезмерных усилий при работе с пюпитром.
- Не используйте кабели с встроенными резисторами.

# $\sqrt{N}$  опасно

### **Будьте внимательны, не прищемите пальцы**

При манипуляциях с подвижными частями перечисленных ниже механизмов будьте внимательны, не

прищемите пальцы. Если устройство используют дети, необходим контроль взрослых за ними.

- Крышка клавиатуры (стр.10)
- Педали (стр.8)

### **Меры предосторожности при использовании скамейки**

При использовании скамейки обращайте, пожалуйста, внимание на следующее:

- Не используйте скамейку в качестве игрушки или ступеньки.
- Не садитесь на скамейку вдвоем.
- Не регулируйте высоту скамейки, сидя на ней.
- Не садитесь на скамейку, если болты, крепящие ее ножки ослабли. Если это произошло, затяните болты с помощью прилагаемого инструмента.
- Никогда не вставляйте руку в зазор (металлический механизм<br>регулировки высоты) под крышкой .<br>Силенья. В противном случае можно защемить или травмировать руку другим образом.

# ОПАСНО

### **Храните мелкие детали вне зоны досягаемости детей**

Храните перечисленные ниже детали вне зоны

досягаемости детей, чтобы они случайно не проглотили их.

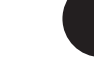

• Входящие в комплект поставки детали/съемные части

Винты

### **Соблюдайте меры противопожарной безопасности**

Тыльная панель может нагреваться. Следите за тем, чтобы это не привело к возгоранию.

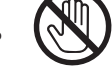

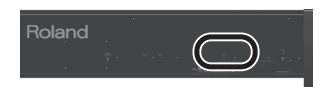

### **Использование внешней памяти**

- При работе с внешними запоминающими устройствами принимайте во внимание приведенные ниже замечания. Кроме того, следите за соблюдением всех мер предосторожности, которые изложены в документации по внешнему устройству памяти.
	- Не извлекайте накопитель из разъема до полного завершения операции чтения/записи. • Во избежание повреждения накопителя статическим

электричеством, снимайте с себя заряд прежде чем взять его в руки.

### **Авторские права**

- Аудио- или видеозапись, копирование или доработка материалов, права на которые принадлежат третьей стороне (музыкальные произведения, видеоработы, вещание, живое выступление и другое), в целом или частично, распространение, продажа, сдача в прокат, публичное воспроизведение и подобные действия, произведенные без разрешения владельца авторских прав, запрещены законом об авторских правах.
- Не используйте прибор в целях нелегального распространения данных или нарушающих авторские права третьей стороны. Производитель не несет ответственности ни за какие противоправные действия пользователя.
- Права на все данные, содержащиеся в приборе (данные волновых форм, данные стилей, данные паттернов аккомпанемента, данные фраз, зацикленные аудиофрагменты и изображения), принадлежат Roland Corporation.

### • Приобретение данного прибора дает право на использование этих данных для создания, демонстрации, записи и распространения оригинального аудиоматериала.

- Приобретение данного прибора НЕ дает права на распространение приведенных выше данных в оригинальной или модифицированной форме на любых носителях или по интернет.
- MMP (Moore Microprocessor Portfolio) обозначает портфолио патента микропроцессорной архитектуры, разработанной Technology Properties Limited (TPL). Компания Roland использует данную технологию по лицензии TPL Group.
- XGlite (XIII) зарегистрированная<br>- торговая марка или торгвая марка<br>- Yamaha Corporation.
- Roland, BOSS, SuperNATURAL и GS ― зарегистрированные торговые марки или торговые марки Roland Corporation в США и/или других странах.
- Все названия компаний и продуктов, упомянутые в данном документе,<br>являются зарегистрированными<br>торговыми марками или торговыми марками соответствующих владельцев.

**For the USA**

# **DECLARATION OF CONFORMITY Compliance Information Statement**

Model Name : Type of Equipment : Responsible Party : Address : Telephone : RP302 Digital Piano Roland Corporation U.S. 5100 S. Eastern Avenue Los Angeles, CA 90040-2938 (323) 890-3700

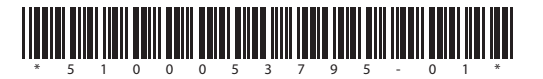

**I**<br> **E**<br>
Roland